# **Speaker Series Membership Renewal Guide**

At any point in the process, we are just a phone call or email away at 269-927-8700, option 1 and [boxoffice@lakemichigancollege.edu.](mailto:boxoffice@lakemichigancollege.edu)

### **Step 1: Log in to your account**

NOTE: you must log in with the same email address you've previously used to purchase Mendel Center tickets (this is probably the email address where you receive informational emails from us). This is how the system will identify you as a renewing member and give you the appropriate discounts.

**Speaker Series Members:** LOG IN to begin your renewal order

# **Step 2: Select your first speaker**

Click the **Performances and Events** tab and choose the first speaker you want to attend. Then click **Buy Tickets**.

Click on the area of the Mainstage map where you'd like to sit (or click your livestream option).

Enter the number of tickets you wish to purchase, then click **Continue**.

NOTE: you will see the full price listed. Your member discount will be applied automatically in your cart once you've added enough qualifying events.

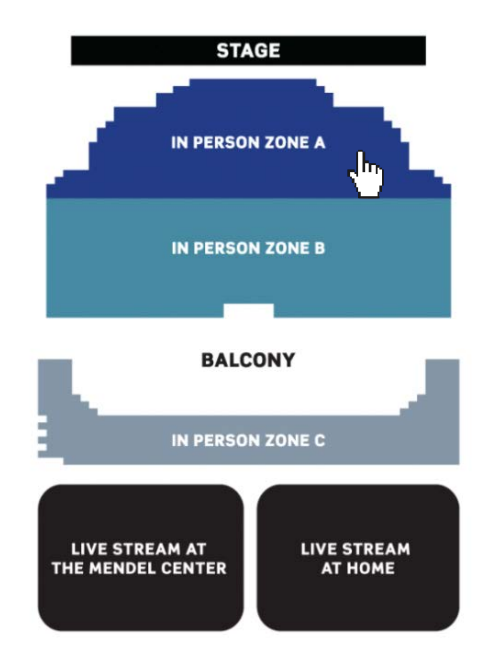

# **Step 3: Add dinner tickets**

You will then have the opportunity to add dinner tickets for the speaker you've selected. Click **Add To Cart** for the regular or vegetarian dinner option, then click **Continue To Cart**. If you don't want to add dinners, just click **Continue To Cart**.

NOTE: you will see the full price listed. Your member discount will be applied automatically in your cart once you've added enough qualifying events.

#### **Supplementary Events**

J

 $Tl$ D

 $V_f$ 

A note to Speaker Series Members: the dinner price will automatically discount once you have added dinners for at least three speakers to your cart.

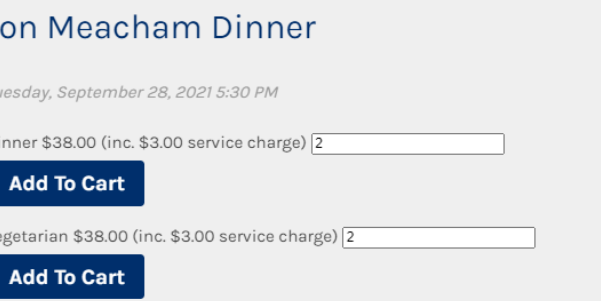

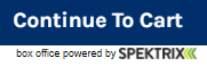

# **Step 4: Add more speakers**

Click the next speaker you want to add to your order.

Repeat the process until you have all the speakers you want in your cart, then click **Continue To Basket**.

If you already have tickets to Brian Skerry and/or Henry Winkler, the system will take that into account when applying your member discounts.

#### Book more and save!

#### **Click here for more information**

Book 1 of these events to qualify for 3+ Speaker Membership. National Geographic Live: Brian Skerry Dates: Wed, October 6, 2021 More Information Mo Rocca CBS News Correspondent, Podcaster, and TV Personality Dates: Tue, November 16, 2021 More Information Alan Alda TV Icon, Science Communicator Dates: Tue, December 7, 2021 More Information Bill Nye Science Educator, Television Personality, and CEO of The Planetary Society Dates: Tue, February 8, 2022 More Information Henry Winkler Emmy Award-winning Actor, Author, Director, & Producer Dates: Tue, April 19, 2022 More Information Lara Logan Award-winning Broadcast Journalist Dates: Tue, May 10, 2022 More Information

**Continue To Basket** 

NOTE: You are free to navigate around the website during your order. Your cart will keep everything you've already added while you look around. You can always go back to the **Performances & Events** tab to add more events or click **Cart** in the upper right hand corner to review your order in progress.

# **Step 5: Check out**

If you didn't initially add dinners but you want to do so now, click **Edit** for that speaker, then **Continue**. You'll see the dinner tickets screen again.

Once you've added all of your speakers and dinners, you should see your member discounts applied to your tickets.

NOTE: If you don't think you're getting the right discount, keep the tickets in your cart and call the Box Office at 269-927-8700, option 1. We'll be able to see your order and troubleshoot for you.

Follow the instructions to add a donation, select your ticket delivery option, review your address, and enter payment information.

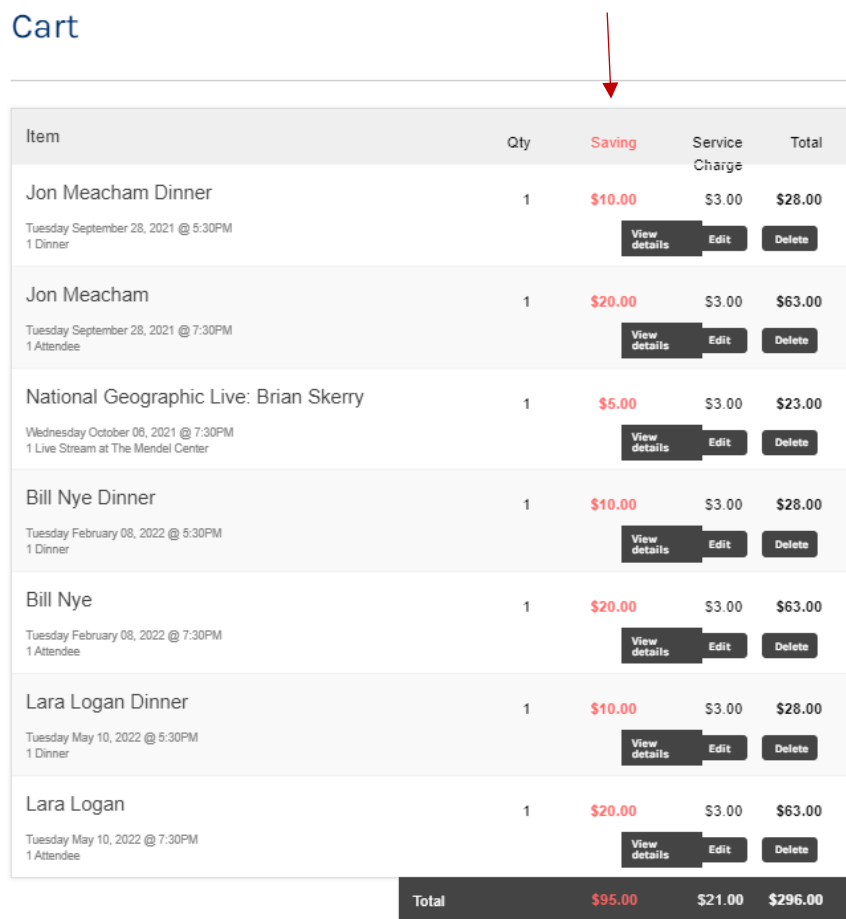

Checkout